28. Juli 2023 Rollout 410 installiert. Im Editor werden immer noch alle Englischen Wörter unterstrichen, egal was eingestellt, abgewählt oder komplett ausgestellt wird. Dass muss man doch in Griff bekommen? 09:16 09:16 1. August 2023 Wir geben das an unsere Entwicklung zur überprüfung weiter. 08:13 08:13 25. August 2023 Neuestes Rollout installiert. Noch immer werden alle Englischen Wörter unterstrichen, egal welche Einstellung an oder abgewählt wird. Bekommt ihr das irgendwann in Griff? 09:25 09:25 15. September 2023 Rollout 412 installiert. Beim Modern Client werden alle Englischen Worte unterstrichen, egal welche Rechtschreibeinstellung u/o Sprachen gewählt oder abgewählt werden. Wie kann man das abstellen 10:06 10:06 18. September 2023 Wir gaben das noch einmal weiter. 11:05 11:05 29. September 2023 Rollout 413 installiert. Modern Client alle Englischen Worte unterstrichen.! Gleicher Fehler. Warum ignoriert man uns? Gibt es irgendein Workaround? 09:45 09:45 2. Oktober 2023 Wir ignorieren niemanden, Herr Delfs. Wir haben Ihren Hinweis vernommen. Ob oder wann es hierzu eine Anpassung geben wird, können wir nicht sagen. Beachten Sie die jeweiligen Hinweise in den kommenden Rollouts. 14:23 14:23 24. Oktober 2023 Mir ist folgender Fehler bei beiden Clienten aufgefallen: Empfängt man eine Mail mit einem Anhang und enthält dieser Anhang Chinesische Schriftzeichen, so kann man diesen Anhang nicht per Drag and Drop in eine neue Mail ziehen. Auch kopieren und Einfügen ist nicht möglich. Wird dieser Anhang umbenannt (ohne Chinesische Schriftzeichen) dann funktioniert Drag and Drop 10:39  $10.39$ Markieren Sie die Nachricht einmal und wählen Datei-Datenexport und dort dann "Markiert". Sie können dann die Nachricht als \*.dvp Datei speichern. Können Sie uns diese Datei hier im Chat über das Plus Zeichen anhängen. Wir schauen uns das dann

an. 15:41 15:41

screenshot.jpg 244,8 KB

Anbei Screenshot. Die Anlage links (mit Chinesischen Schriftzeichen)kann nicht in die neue Mail gezogen werden (Drag and Drop) Nach Umbenennung in andere Schriftzeichen funktioniert es 15:46 15:46 25. Oktober 2023 Ein Screenshot hilft uns hier nicht weiter. Senden Sie uns bitte, wie geschrieben, die eMail als dvp 09:12 09:12 22. Dezember 2023 screenshot.jpg 94,8 KB

Rollout 415. Nach wie vor wird Englischer Text rot unterstrichen, egal welche Rechtschreibeinstellungen gewählt werden. Allerdings funktioniert die Prüfung tadellos und es lassen sich auch fehlende Wörter einfügen. Also nur der Unterstrich ist immer da. Was kann ich tun 09:54 09:54 27. Dezember 2023

Eine Rechtschreibprüfung für weitere Sprachen steht derzeit im neuen CLient nicht zur Verfügung- wir haben das als Anregung aufgnommen. 07:34 07:34

Beim Versenden der Mails korrigiert dieser den Englischen Text richtig. Fehlt ein Wort kann dieses hinzugefügt werden. Es scheint also dass die Rechtschreibung korrekt funktioniert, nur der Text wird immer rot unterstrichen. Außerdem lassen sich in den Einstellungen auch die Wörterbücher auswählen. 09:41 09:41

Wie gesagt wird das derzeit noch nicht unterstützt. Wir haben das als Anregung aufgenommen.

16:01 16:01

28. Dezember 2023

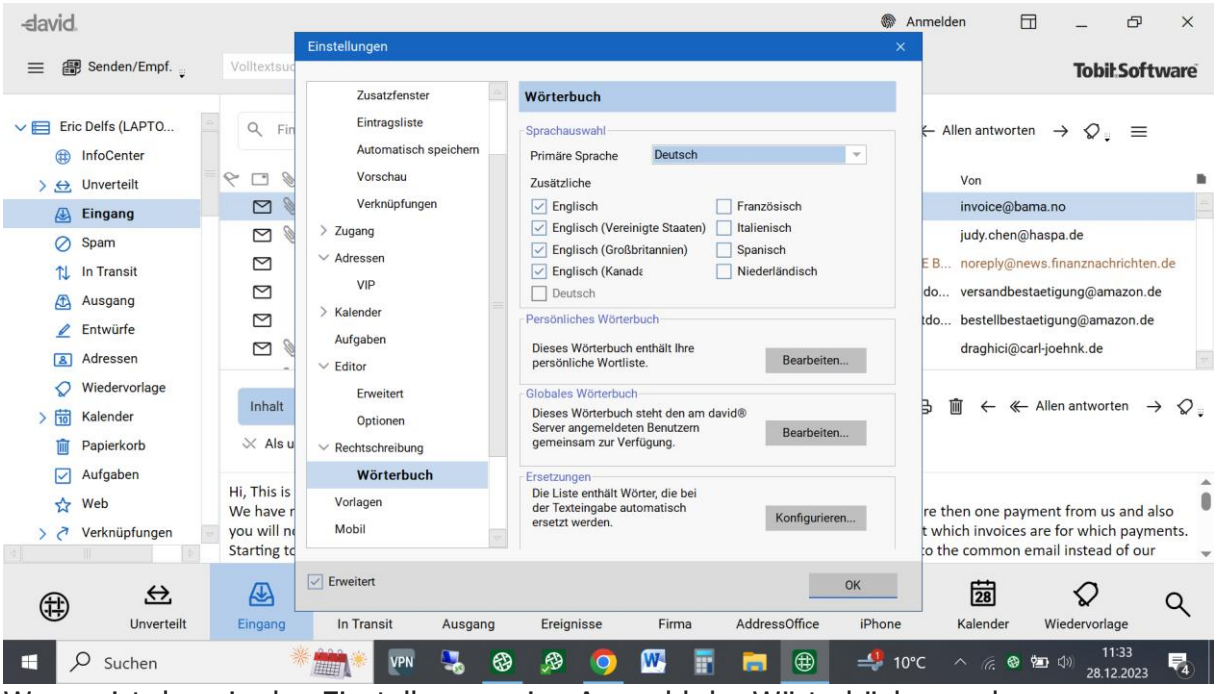

Warum ist dann in den Einstellungen eine Auswahl der Wörterbücher und Rechtschreibung vorhanden?

11:34  $11:34$ 

29. Dezember 2023

Wir prüfen derzeit, in wie weit es bzgl. des Menüs in einer kommenden Version Anpassungen geben wird.